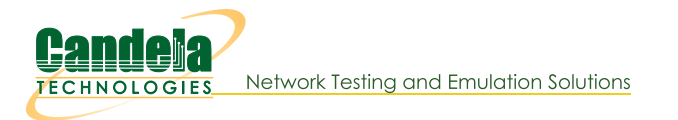

## **CT712 Install Guide**

## Installing LANforge to manage the CT712 RF Noise Generator and **RADAR Simulator.**

## **Overview**

The CT712 is a HackRF-One Software-Defined Radio (SDR) platform that has many capabilities. LANforge uses the platform to emulate RADAR pulse types for WiFi DFS testing. LANforge currently supports the following RADAR types:

- $\bullet$  FCC Types 0 6
- $\bullet$  ETSI Types 0 6
- Korea Types 1 4
- $\bullet$  Japan Types W53-1 W53-8
- · Japan Types W56-1 W56-HOP

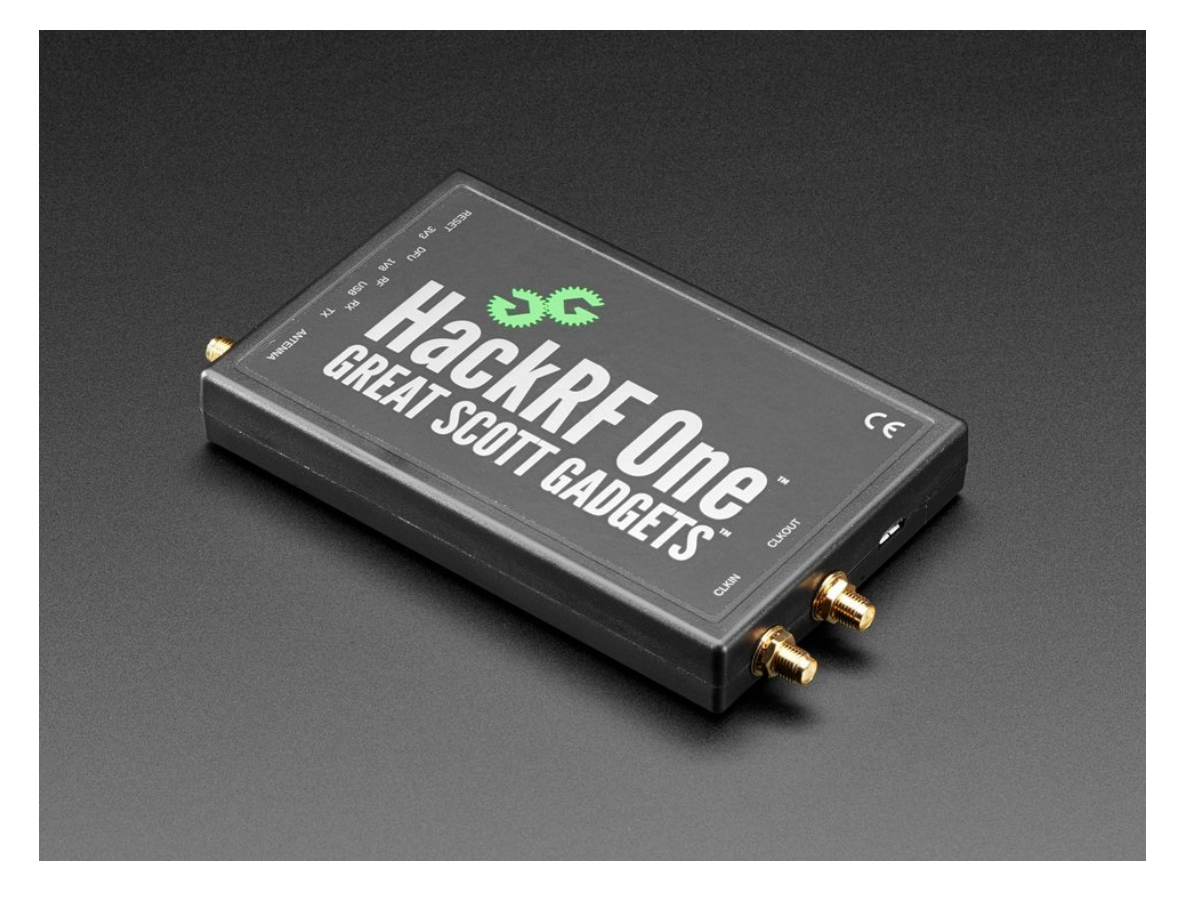

The output power of the CT712 varies by frequency as described in the HackRF Documentation:

- 2170 MHz to 2740 MHz: 13 dBm to 15 dBm
- 2740 MHz to 4000 MHz: 0 dBm to 5 dBm, decreasing as frequency increases

• 4000 MHz to 6000 MHz: -10 dBm to 0 dBm, generally decreasing as frequency increases

## **LANforge CT712 Software Installation**

To install the LANforge Server, GUI and CT712 software for controller-only based installs:

- Download the latest version of If\_kinstall.pl
	- o wget candelatech.com/lf\_kinstall.pl
	- o chmod a+x If\_kinstall.pl
- Install LANforge Server and GUI
	- o sudo ./If\_kinstall.pl --Ifver 5.4.7 --do\_interop
- Install python dependencies (run as lanforge user):
	- o cd /home/lanforge/LANforgeServer-5.4.7/scripts/py-scripts
	- o ./update\_dependencies.py
- Copy your RFGEN license key to /home/lanforge/license.txt
	- o Email support@candelatech.com if you need license key assistance.
- Restart the LANforge Manager
	- · sudo reboot

See the LANforge Installation Guide for additional installation options.

At this point, you can run the If\_hackrf\_dfs.py script from the /home/lanforge directory or use the LANforge GUI to emulate RADAR pulse types or RF noise.

```
[root@lanforge]# ./lf_hackrf_dfs.py --help
usage: lf hackrf dfs.py [-h] [--lf hackrf LF HACKRF] [--pulse width PULSE WIDTH]
                       [--one_burst] [--bursts BURSTS] [--rf_type RF_TYPE]
                       [--uut_channel UUT_CHANNEL] [--sweep_time SWEEP_TIME] [--freq FREQ]
                       [--daemon DAEMON] [--pid file PID FILE] [--gain GAIN] [--if gain IF GAIN]
                       [--bb_gain BB_GAIN] [--log_level LOG_LEVEL] [--mgt_pipe MGT_PIPE]
                       [--no repeat] [--sample mod SAMPLE MOD]
                       [--host_perf_adjust HOST_PERF_ADJUST] [--tx_sample_rate TX_SAMPLE_RATE]
           dfs testing, FCC0-6, ETSI0-6
           Note: some systems will need to preface command with sudo nice -19
options:
  -h, -help
                       show this help message and exit
  --lf_hackrf LF_HACKRF
                       --lf hackrf { last 4 bytes of serial num from hackrf info }
  --pulse_width PULSE_WIDTH
                        -pulse_width { usecs } default: 1
  --pulse_interval PULSE_INTERVAL
                       --pulse interval { usecs } default: 1
  --pulse_count PULSE_COUNT
                      --pulse count { number } default: 1
                      --one burst store true default: False
  --one burst
  --bursts BURSTS
                      --bursts provide a number of bursts
   rf tyne RF TYPF
                    --radar tyne RF TYPE
\blacksquare
```
See the CT712 RF Noise Generator and RADAR Simulator Guide for more information.

Candela Technologies, Inc., 2417 Main Street, Suite 201, Ferndale, WA 98248, USA www.candelatech.com | sales@candelatech.com | +1.360.380.1618